#### **Archiwum Fotogrametrii, Kartografii i Teledetekcji Vol. 24, 2012, s. 357 - 366 ISBN 978-83-61576-22-8**

# **MATSIM - AUTOMATYCZNE DOPASOWANIE PARY ZDJĘĆ SATELITARNYCH METODĄ ANALIZY CECH PRZESTRZENNYCH**

## **MATSIM – AUTOMATIC SATELLITE IMAGE MATCHING BASED ON SPATIAL FEATURES ANALYSIS**

### **Krzysztof Stopa, Artur Nowakowski**

### Centrum Badań Kosmicznych, Polska Akademia Nauk

SŁOWA KLUCZOWE: geometryzacja zdjęć, dopasowanie zdjęć, matching

STRESZCZENIE: W codziennej praktyce teledetekcyjnej wielokrotnie zachodzi potrzeba dopasowania zdjęć "piksel w piksel". Jest to szczególnie ważne gdy wykonujemy równoczesną klasyfikację kilku zdjęć lub analizy porównawcze, których najlepszym przykładem jest detekcja zmian. Dopasowanie zdjęć satelitarnych, lotniczych, czy też innych danych obrazowych uzyskanych w wyniku skanowania, wykonywane jest najczęściej ręcznie na podstawie określanych przez operatora punktów.

W Centrum Badań Kosmicznych PAN w Zespole Obserwacji Ziemi opracowano automatyczną metodę dopasowywania dwóch zdjęć, która działa w postaci niezależnego oprogramowania. W celu wyznaczenia punktów dopasowania na zdjęciu wejściowym i referencyjnym wykonywana jest detekcja krawędzi algorytmem Canny'ego. Następnie znajdowane są linie proste. Przecięcia ich tworzą punkty charakterystyczne, spośród których na obu zdjęciach wybierane są pary odpowiadających sobie punktów dopasowania. Muszą one spełniać określone warunki. Znalezione pary odpowiadających sobie punktów służą wyznaczeniu parametrów macierzy transformacji, na podstawie której wykonywana jest korekcja geometryczna.

Zaproponowane podejście charakteryzuje się wysoką dokładnością wyników. Implementację metody wzbogaconą o graficzny interfejs użytkownika udostępniono w postaci oprogramowania matSIM. Jest ono rozpowszechniane na licencji freeware, dzięki czemu może być powszechnie wykorzystywane.

## **1. WSTĘP**

Geometryzacja zdjęć jest jednym z podstawowych procesów przetwarzania zdjęć satelitarnych. W wyniku wykonywanych przekształceń zdjęciom nadawane są georeferencje, w wyniku czego obraz staje się kartometryczny. Zależnie od zastosowanego algorytmu materiałem referencyjnym może być mapa, inne zdjęcie, wektorowa baza danych, punkty kontrolne określane interaktywnie przez operatora lub punkty RPC (Rational Polynomial Coefficient). W codziennej praktyce teledetekcyjnej coraz częściej pracujemy na danych po ortorektyfikacji wykonanej przez dostawcę zdjęć. Mimo to wielokrotnie zachodzi potrzeba dopasowania zdjęć "piksel w piksel". Jest to szczególnie ważne gdy wykonujemy równoczesną klasyfikację kilku zdjęć lub analizy porównawcze, których najlepszym przykładem jest detekcja zmian.

Dopasowanie zdjęć satelitarnych, lotniczych, czy też innych danych obrazowych uzyskanych w wyniku skanowania, wykonywane jest najczęściej ręcznie na podstawie wskazywanych przez operatora punktów. Nie jest to proces skomplikowany, jednak ze względu na czasochłonność często kłopotliwy.

W geoinformatyce dokonywane są próby automatyzacji metod dopasowywania lub poszczególnych jej kroków. Metodyka opiera się często na wynikach badań prowadzonych dla zdjęć naziemnych z uwzględnieniem specyfiki obrazów satelitarnych czy lotniczych.

Fonseca i Costa (1997) zaprezentowali automatyczną metodę wyznaczania punktów charakterystycznych na obrazie przekształconym przy użyciu transformaty falkowej. Jednakże w swoich badaniach modelują jedynie afiniczne zniekształcenia. Janowski i in. (2004) zaproponowali wykorzystanie korelacyjnej metody znajdowania na zdjęciu dopasowywanym punktu odpowiadającego wskazanemu przez operatora punktowi na zdjęciu referencyjnym. Zaprojektowali algorytm zachłanny, przeszukujący i zliczający korelację w każdym punkcie obszaru zainteresowania. Pawlik i Mikrut (2007) przedstawili algorytm automatycznej detekcji i dopasowania punktów charakterystycznych na zdjęciu referencyjnym i dopasowywanym. Jako detektory cech szczególnych wykorzystali uproszczony algorytm SIFT, metodę Harrisa oraz metodę Beaudeta. W celu uniknięcia błędów grubych nałożyli dodatkowe ograniczenia statystyczne na wektory przesunięcia par punktów. Przeprowadzone testy potwierdzają skuteczność metody jednocześnie udowadniając przewagę algorytmów automatycznych. Mikrut i Mikrut (2007, 2008) dokonali próby rozwinięcia zagadnienia dopasowywania zdjęć naziemnych przy wykorzystaniu sieci neuronowych do celów dopasowania zdjęć lotniczych. Jednak otrzymane wyniki nie są zadawalające.

Prezentowane w literaturze metody nie są zadawalające z uwagi na małą dokładność wyników, niepełną automatykę lub modelowanie jedynie afinicznych zniekształceń. Dodatkowo, we wspomnianych rozwiązaniach nie zakłada się niskiej złożoności obliczeniowej. Z drugiej strony należy wspomnieć, że niektóre z komercyjnych oprogramowań oferują funkcje, które wykonują dopasowanie automatycznie, ale najczęściej występują one w dodatkowych płatnych modułach i sposoby ich działania nie są w pełni publicznie udokumentowane.

W Centrum Badań Kosmicznych PAN w Zespole Obserwacji Ziemi opracowano automatyczną metodę całego procesu dopasowywania dwóch zdjęć, którą udostępniono w postaci niezależnego bezpłatnego oprogramowania o nazwie matSIM.

W dalszej części artykułu zostanie dokładnie opisana automatyczna metoda dopasowywania zdjęć (rozdz. 2), uzyskane wyniki eksperymentalne (rozdz. 3) oraz charakterystyka udostępnionego oprogramowania (rozdz. 4).

## **2. METODA DOPASOWYWANIA ZDJĘĆ**

Prezentowana metoda dopasowania dedykowana jest do zdjęć satelitarnych i lotniczych. Analizowany jest jeden kanał spektralny i traktowany jako obraz panchromatyczny.

Metoda dzieli się na trzy etapy. W pierwszej kolejności zostają wykryte cechy przestrzenne na dwóch zdjęciach. Następnie, zostaje wykonana analiza wykrytych cech przestrzennych przy wykorzystaniu metody korelacyjnej, w wyniku której powstają wektory przesunięcia. Finalnie, otrzymane wektory są wykorzystane do wyznaczenia parametrów transformacji, aby dopasować zdjęcie wejściowe do referencyjnego. Schemat blokowy metody przedstawiono na rys. 1.

#### **2.1. Wykrywanie przestrzennych cech obrazowych**

W algortymach służących do dopasowywania zobrazowań kluczowa jest lokalizacja punktów charakterystycznych na zdjęciu. W przypadku szeroko stosowanego algorytmu SWIF (Lowe 1999) puntkty są lokalizowane na całym zdjęciu na podstawie różnicy z przeliczonym obrazem Gaussowskim (*Difference of Gaussians*). W innych algorytmach takich jak algorytm Harrisa (Harris 1988) i Beaudeta (Beaudet 1978) punkty charakterystyczne są przeliczane przy pomocy wykrywania narożników i obliczania dla nich współczynnika korelacji.

W przypadku proponowanego algorytmu również jest wykorzystywana korelacja pomiędzy zobrazowaniami, jednak nie jest potrzebne analizowanie całego zdjęcia, a do wyznaczenia punktów charakterystycznych są wykrywane cechy przestrzenne obu zobrazowań. Po wczytaniu zdjęcia referencyjnego i wejściowego, do detekcji punktów charakterystycznych wykorzystywane są jedynie wskazywane automatycznie obszary zainteresowania, dzięki czemu zmniejsza się czasochłonność obliczeń jednocześnie nie rezygnując z wysokiej dokładności dopasowania.

Każdy z wybranych obszarów zainteresowania przechodzi przez wstępny proces przetwarzania, który umożliwia lepszą detekcję krawędzi. Najpierw wykonywane jest skalowanie go do rozdzielczości najmniejszej z obu zobrazowań. Następnie krok to filtrowanie uśredniające służące redukcji szumu oraz innych niedokładności, które mogą spowodować, że krawędzie zostaną błędnie zlokalizowane. Kolejnym krokiem przygotowawczym jest wyrównanie i podniesienie kontrastu zdjęć. Następnie wykonywana jest detekcja krawędzi algorytmem Canny'ego (bez ponownego odszumiania i opcjonalnego kroku histerezy) (Canny 1986).

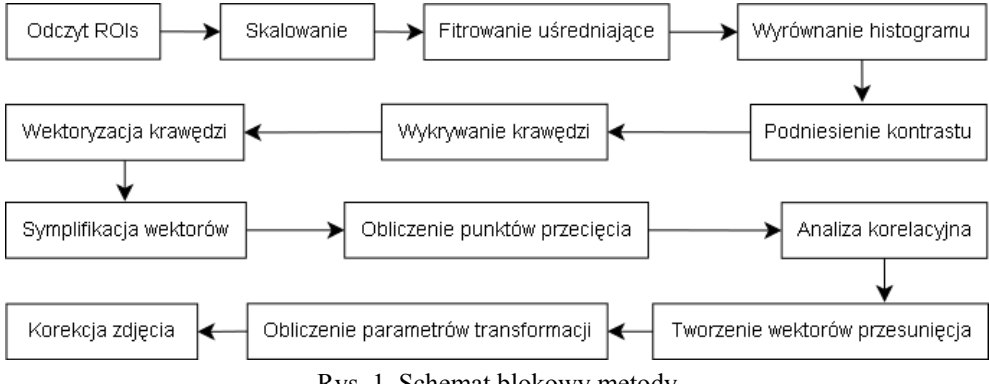

Rys. 1. Schemat blokowy metody

Kolejny etap algorytmu to wektoryzacja wykrytych krawędzi. Na binarnym obrazie krawędziowym otrzymanym w toku wstępnego przetwarzania dokonuje się łączenia w segmenty sąsiadujących ze sobą pikseli krawędziowych tworząc krótkie wektory skierowane od piksela będącego umownym początkiem krawędzi do piksela będącego końcem krawędzi. Długie krawędzie reprezentowane są wówczas jako polilinie składające się z takich wektorów. Następnie, odpowiednio długie polilinie, zostają podzielone na mniejsze segmenty, których kierunki wektorów składowych są zbliżone.

Otrzymane segmenty są po kolei wykorzystywane do obliczenia punktów przecięć pomiędzy liniami wyznaczanymi przez segmenty, które znajdują się na analizowanym obszarze zainteresowania. Wykryte w ten sposób punkty stanowią cechę przestrzenną, która będzie wykorzystywana w kolejnych etapach algorytmu.

#### **2.2. Wyznaczanie odpowiedniości cech na dwóch obrazach**

Bazując na szeroko stosowanym podejściu korelacyjnym w dziedzinie dopasowania wzorca, algorytm tworzy wzorzec składający się z wartości jasności pikseli znajdujących się w sąsiedztwie punktu przecięcia. Stworzony wzorzec jest później aplikowany na zdjęciu wejściowym w punktach przecięcia, które znajdują się w wyznaczonym sąsiedztwie względem położenia wzorca na obrazie referencyjnym. Każdorazowo pomiędzy wzorcem a sąsiedztwem punktu przecięcia na obrazie dopasowywanym obliczany jest współczynnik korelacji przy wykorzystaniu następującego wzoru (Brunelli, 2009):

$$
cor = \frac{\sum_{i=0}^{N-1} (x_i - x_{sr}) \cdot (y_i - y_{sr})}{\sqrt{\sum_{i=0}^{N-1} (x_i - x_{sr})^2 \cdot \sum_{i=0}^{N-1} (y_i - y_{sr})^2}}
$$
(1)

gdzie: x - wzorzec ze zdjęcia referencyjnego, x<sub>sr</sub> - wartość średnia pikseli na wzorcu, y fragment zdjęcia wejściowego, ysr - wartość średnia pikseli na analizowanym fragmencie zdjęcia dopasowywanego, N - liczba pikseli analizowanego fragmentu oraz wzorca.

Wartość przeliczonego współczynnika znajduje się w zakresie [-1, 1] gdzie wartości dodatnie zbliżone do 1 oznaczają, że analizowany fragment jest podobny do użytego wzorca.

#### **2.3. Wybór wektorów przesunięcia**

Różnica położenia wzorca i punktu przecięcia stanowią potencjalny lokalny wektory przesunięcia obrazu. Spośród możliwych wektorów lokalnych przesunięć wybrane zostają te, które spełniają następujące warunki:

- kierunek wektora jest zbliżony do średniego statystycznego kierunku z zadaną tolerancją,
- długość wektora przesunięcia znajduje się pomiędzy wartościami wyznaczonymi przez zakładane parametry minimalnego i maksymalnego dopuszczalnego przesunięcia pomiędzy zdjęciami;
- obliczony współczynnik korelacji wzorca jest większy niż minimalny dopuszczalny.

### **2.4. Korekcja obrazu dopasowywanego**

Na podstawie wektorów lokalnych przesunięć tworzy się macierz transformacji, która dla każdego piksela obrazu wejściowego umożliwia określenie pozycji, w której powinien się on znajdować na zdjęciu referencyjnym. Wykorzystywane są do wyboru trzy metody transformacji t.j. transformacja afiniczna, która jest przydatna w przypadkach kiedy zniekształcenia na zdjęciu są liniowe (skalowanie, przesunięcia, obrót) oraz transformacja bilinearna i bikwadratowa, które powinny być stosowane kiedy zdjęcie wejściowe jest nieliniowo zniekształcone.

W celu wyznaczenia macierzy transformacji *M* buduje się określony układ równań dla normalizowanych względem średniej współrzędnych każdej znalezionej pary odpowiadających sobie punktów na obrazie referencyjnym oraz wejściowym (*(xi, yi) ,(xi', yi')*), *i*=1,..,*n*:

$$
AM = L,\t\t(2)
$$

gdzie dla transformacji afinicznej poszczególne macierze określone są następująco:

$$
A = \begin{bmatrix} 1 & x_1 & y_1 & 0 & 0 & 0 \\ 0 & 0 & 0 & 1 & x_1 & y_1 \\ 1 & x_2 & y_2 & 0 & 0 & 0 \\ 0 & 0 & 0 & 1 & x_2 & y_2 \\ M & M & M & M & M & M \\ 1 & x_n & y_n & 0 & 0 & 0 \\ 0 & 0 & 0 & 1 & x_n & y_n \end{bmatrix}, \qquad M = \begin{bmatrix} a_0 \\ a_1 \\ a_2 \\ b_0 \\ b_1 \\ b_1 \\ b_2 \end{bmatrix}, \qquad L = \begin{bmatrix} x_1 \\ y_1 \\ x_2 \\ x_2 \\ M \\ x_n \\ y_n \end{bmatrix}, \qquad (3)
$$

natomiast dla transformacji bilinearnej poszczególne macierze określone są następująco:

$$
A = \begin{bmatrix} 1 & x_1 & y_1 & x_1y_1 & 0 & 0 & 0 & 0 \\ 0 & 0 & 0 & 0 & 1 & x_1 & y_1 & x_1y_1 \\ 1 & x_2 & y_2 & x_2y_2 & 0 & 0 & 0 & 0 \\ 0 & 0 & 0 & 0 & 1 & x_2 & y_2 & x_2y_2 \\ M & M & M & M & M & M & M & M \\ 1 & x_n & y_n & x_ny_n & 0 & 0 & 0 & 0 \\ 0 & 0 & 0 & 0 & 1 & x_n & y_n & x_ny_n \end{bmatrix}, \qquad M = \begin{bmatrix} a_0 \\ a_1 \\ a_2 \\ a_3 \\ b_0 \\ b_1 \\ b_2 \\ b_3 \end{bmatrix}, \qquad L = \begin{bmatrix} x_1 \\ y_1 \\ y_2 \\ x_2 \\ y_3 \\ x_n \\ y_n \end{bmatrix}.
$$
 (4)

Szukane parametry macierzy transformacji znajduje się metodą najmniejszych kwadratów:

$$
M = (At A)^{-1} AT L. \t\t(5)
$$

W celu przyspieszenia obliczeń można skorzystać z szybkich implementacji pseodoodwracania macierzy metodą Moore-Penrose (Katsikis, Pappas 2008).

Wartość jasności danego piksela interpoluje się metodą najbliższego sąsiada lub bilinearną, Pierwsza z nich jest rekomendowana, kiedy kluczowa jest prędkość otrzymania wyników.

## **3. WYNIKI EKSPERYMENTALNE**

Przykładowe wyniki eksperymentalne znajdują się na rys. 2, gdzie przedstawione są rezultaty pośrednie dla podetapów analizy wybranego obszaru zainteresowania (ROI) aż do wyznaczenia wykrytych na nim wektorów lokalnych przesunięć.

Warto zwrócić uwagę, że nie każdy region na zdjęciu może być wykorzystany jako obszar zainteresowania do realizacji przeliczeń. Tereny, gdzie trudniej wykryć krawędzie, takie jak lasy, pola rolnicze, lub gdzie mogą występować częste zmiany np. w poziomie wód, nie powinny być brane pod uwagę. Jako obszary zainteresowania powinny być wybierane takie fragmenty zdjęć, gdzie łatwo wykryć krawędzie, takie jak zabudowa, drogi, lub inne obszary, gdzie widoczne są linie proste lub jest wysoki kontrast.

W celu minimalizacji prawdopodobieństwa błędnie wykrywanych punktów przecięć, ważne jest dobranie odpowiednich parametrów. Dlatego warto wstępnie określić minimalny oraz maksymalny możliwy zakres przesunięcia zdjęć, co umożliwia natychmiastowe odrzucenie przez algorytm części błędnie wykrytych par punktów, co nie tylko poprawia wyniki, ale również zwiększa wydajność. Drugim ważnym parametrem do sprecyzowania jest próg współczynnika korelacji, który określa kiedy tworzony wzorzec z obrazu referencyjnego jest określany jako podobny względem fragmentu zdjęcia dopasowywanego. Do wykrywania prawidłowych punktów minimalna wartość tego parametru wynosi 0.6 jednak przy zobrazowaniach wykonanych w podobnym paśmie i porze roku, wyznaczony próg może wynosić nawet 0.8.

Testy metody przeprowadzone na parach zdjęć wysokorozdzielczych pochodzących z różnych źródeł (QuickBird, KOMPSAT i GEOEYE) wykazały średni błąd dopasowania po korekcji na poziomie około jednego piksela. Najlepsze średnie wyniki na poziomie 0.5 piksela udało się uzyskać dla obrazów, na których obszary zainteresowania obejmowały tereny zabudowane. Maksymalny błąd dopasowania wynoszący do 3 pikseli uzyskaliśmy dla fragmentów obrazów zawierających tereny rolnicze o bardzo rzadkiej zabudowie.

Na obecnym etapie badań udało się uzyskać obiecującą wydajność czasową całego procesu dopasowywania zdjęcia. Zależy ona w dużym stopniu od wprowadzonych wartości parametrów. Dla niewielkiego obszaru zainteresowania oraz ograniczonego zakresu możliwych przesunięć na zdjęciu każdy obszar zainteresowania jest przeliczany w czasie od kilku do kilkudziesięciu sekund na średniej klasy PC. Jeżeli te parametry zostają zwiększone, operacje mogą trwać nawet kilka minut. Całkowite wymiary zdjęcia mają znaczenie dla wydajności algorytmu dopiero kiedy jest realizowana transformacja zdjęcia. Transformacja całego zdjęcia satelitarnego, które może mieć powyżej 15000 pikseli szerokości i długości w zależności od wybranego sposobu interpolacji może potrwać około minuty, jeżeli zdjęcie jest transformowane afinicznie przy wykorzystaniu interpolacji najbliższego sąsiada. Czas ten może być czterokrotnie dłuższy dla bardziej złożonych transformacji i interpolacji.

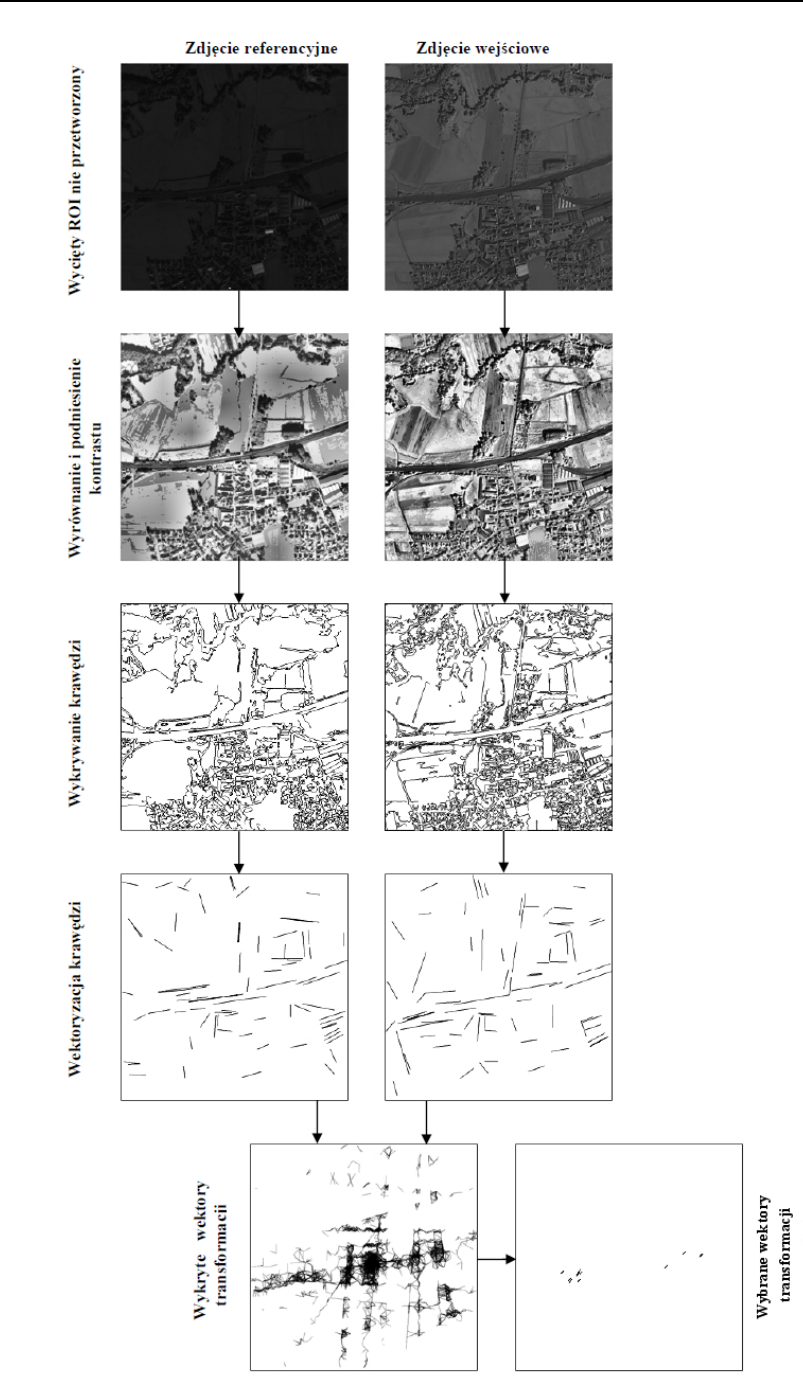

MatSIM - automatyczne dopasowanie pary zdjęć satelitarnych metodą analizy cech przestrzennych.

Rys. 2. Przykładowe wyniki eksperymentalne na zdjęciach z sensorów KOMPSAT (referencyjne) i GEOEYE (wejściowe)

## **4. OPROGRAMOWANIE MATSIM**

Na podstawie badawczej implementacji opisanej metody opracowano oprogramowanie MatSIM, które jest udostępnione na licencji freeware, dzięki czemu może być powszechnie wykorzystywane. Program został stworzony przy użyciu środowiska Matlab oraz, częściowo w języku C\C++, żeby umożliwić większą wydajność oraz możliwość przetwarzania wysoko rozdzielczych zobrazowań. Zastosowany graficzny interfejs użytkownika ułatwia obsługę.

Oprogramowanie umożliwia wczytanie pary zdjęć w formacie GeoTIFF wykorzystując dodatkowo w obliczeniach georeferencje zdjęć. Analizowane zdjęcia powinny posiadać ten sam układ współrzędnych.

Możliwa jest zmiana domyślnych wartości parametrów metody dopasowywania:

- lokalizacji zdjęcia referencyjnego, zdjęcia wejściowego oraz zdjęcia wynikowego po dopasowaniu;
- wybranej metody transformacji oraz interpolacji;
- liczby wybranych wektorów na etapie obliczenia cech przestrzennych zobrazowań,
- minimalnego i maksymalnego możliwego przesunięcia pomiędzy zdjęciem referencyjnym i wejściowym (w metrach);
- progu współczynnika korelacji;
- wielkości wybranego obszaru zainteresowania (w metrach).

Po określeniu parametrów metody aplikacja umożliwia interaktywną wizualizację wskazanych zdjęć oraz wyznaczenie obszarów zainteresowania, a jeżeli wczytane zdjęcia są multispektralne - również kanału na którym będą wykonane opisane działania.

MatSIM jest udostępniany na licencji freeware na stronie Zespołu Obserwacji Ziemi (zoz.cbk.waw.pl), gdzie można pobrać najnowszą wersje oprogramowania, zapoznać się ze wskazówkami na temat jego użytkowania oraz dodatkowymi informacjami.

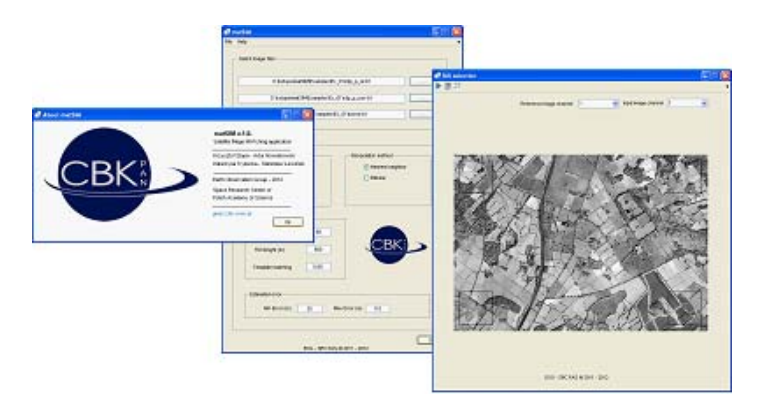

Rys. 3. Oprogramowanie matSIM: formularz do wprowadzania parametrów, okno informacyjne oraz okno wizualizujące

MatSIM - automatyczne dopasowanie pary zdjęć satelitarnych metodą analizy cech przestrzennych.

# **5. PODSUMOWANIE**

Przedstawiono nowatorską automatyczną metodę dopasowywania pary zdjęć przydatną w takich zastosowaniach jak równoczesna klasyfikacja wielu zdjęć czy detekcja zmian. Jest ona oparta na wykrywaniu punktów przecięć segmentów na obrazach krawędziowych pary zdjęć, szukaniu odpowiedniości tych przecięć na obu zdjęciach przy wykorzystaniu analizy korelacyjnej sąsiedztwa oraz wybieraniu lokalnych wektorów przesunięć wg zdefiniowanych kryteriów. W metodzie proponuje się różne rodzaje transformacji międzyobrazowej oraz interpolacji jasności piksela wynikowego.

Po bardzo dobrych wynikach metoda została upubliczniona na licencji freeware w oprogramowaniu MatSIM wyposażonym w graficzny interfejs użytkownika oraz formularz modyfikacji parametrów.

## **6. LITERATURA**

Fonseca L. M. G., Costa M. H. M., 1997. "Automatic registration of satellite images", Proc. Computer Graphics and Image Processing*,* s, 219-226

Janowski A., Paszotta Z., Szulwic J., 2004. *"Prezentacja i zastosowanie systemu internetowych pomiarów obrazów fotogrametrycznych",* Sympozjum PTFiT, Białobrzegi.

Pawlik P, Mikrut S., 2007. *"Porównanie dokładności wybranych metod dopasowania obrazów zdjęć lotniczych".* Archiwum Fotogrametrii, Kartografii i Teledetekcji, Vol 17b.

Mikrut S., Mikrut Z., 2007. *"Sieci neuronowe w procesach automatycznej korelacji zdjęć Lotniczych".* Archiwum Fotogrametrii, Kartografii i Teledetekcji, Vol 17b.

Mikrut S., Mikrut Z., 2008. *"Wykorzystanie sieci neuronowych w procesach fotogrametrycznych",* Archiwum Fotogrametrii, Kartografii i Teledetekcji, Vol, 18.

Canny J., 1986. *"A computational approach to edge detection"*, IEEE Trans. Pattern Anal. and Mach. Int., vol. 8, no. 6, ss. 679-698.

Beaudet P. R., 1978. *"Rotationally invariant image operators"*, International Joint Conference on Pattern Recognition. s. 579-583.

Harris C. J., Stephens M., 1988. "A combined corner and edge detector", In Proc. 4th Alvey Vision Conference, Manchester.

Lowe D.G., 1999. *"Object recognition from local scale-invariant features*". Proceedings of the International Conference on Computer Vision. 2. s. 1150-1157.

Lowe D.G., 2004. *"Distinctive image features from scale-invariant keypoints*", International Journal of Computer Vision, 60, 2 s. 91-110.

Brunelli R., 2009. "Template Matching Techniques in Computer Vision" s.97-108.

Katsikis V. N., Pappas D., 2008. "Fast computing of the Moore-Penrose inverse matrix", Electronic Journal of Linear Algebra, Vol. 17, s. 637-650.

University of British Columia, Faculty of Scienice, *SIFT Keypoint Detector* http://www.cs.ubc.ca/~lowe/keypoints/

## **MATSIM – AUTOMATIC SATELLITE IMAGE MATCHING BASED ON SPACIAL FEATURES ANALYSIS**

KEY WORDS: image geometrization, image matching

#### **Summary**

Image geometrization is one of the basic processes in satellite image processing. As a result of the transformations performed, georeference is attached to the image becoming a cartometric image.

Depending of the used algorithm, the referencing material can be a map, other image, a vectorial data base, control points interactively determined by an operator or RPC points (Rational Polynomial Coefficient).

In everyday practice working with remote sensing means that we work more often with after orthorectification data, realized by image supplier. Despite this, "pixel to pixel" matching is still frequently needed. This is particularly important when we perform simultaneous classification of various images or comparing analyses, for example, detecting change.

Image matching of satellite, aerial or other imaging data originated from scanning, is commonly hand made based on marked points by an operator. This is not a difficult process, however timeconsuming and often troublesome. Some of the commercial software applications offer functionalities that do this process automatically, but frequently appear in additional paid modules.

At the Space Research Centre in Earth Observation Group we have developed an automated image matching method that works integrated in a created stand-alone software. Matching points at reference and input image are marked automatically. To this end, edge detection is performed on the image using Canny's algorithm. After this, straight lines are identified and on the intersection points between these lines, characteristic image points are created. From these points both images will select corresponding pairs of points to be matched. The points selected for this task must fulfill three conditions. Firstly, maximal and minimal distance between the points must be kept within the defined threshold values. Secondly, the angle between intersected segments that define a matching point must be similar. And at lastly, the correlation coefficient indicating pixel value defined at the surrounding point zone must be the same, allowing a predetermined margin over the defined threshold value. Using the matching points obtained during this process, the parameters of the transformation matrix are obtained, being those parameters the base for geometric image correction.

The purposed method is characterized by high accuracy of its results. The firsts tests were performed using Matlab development environment and then, taking in mind the increasing need of high speed performance, the algorithm was adapted to work using C\C++ libraries. Based on this algorithm, we have developed and implemented the software application matSIM. We have released this application under a freeware license and can be commonly used. The user friendly graphic interface improves the usability and facilitates image visualization and selection of used regions of interest where matching points will be searched. Additionally, the application allows changing default parameters such as transformation method used (lineal, bilinear, quadratic) and resampling type (nearest neighbor, bilinear). The input and output data format is GeoTIFF.

Dane autorów:

Krzysztof Stopa e-mail:kstopa@cbk.waw.pl

Artur Nowakowski e-mail: anowakowski@cbk.waw.pl